## Data vizualisation with  $R$  (session 4) M2 Statistics and Econometrics

#### [Thibault](http://www.thibault.laurent.free.fr/) Laurent

Toulouse School of Economics, CNRS

Lastupdate: 2023-10-04

## **Table of contents**

- **1. Nice tools for writting a report**
	- **2. Base graphics VS ggplot2**
- **3. Original statistical graphics**
	- **4. Interactive graphics**

# Before starting

## Packages and software versions

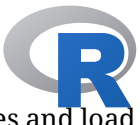

This document has been compiled under this version: R version 4.3.1 (2023-06-16). Install the following packages and load them:

install.packages(c("broom", "gapminder", "ggcorrplot", "ggiraph", "ggpol", "ggridges", "ggtern", "kableExtra"

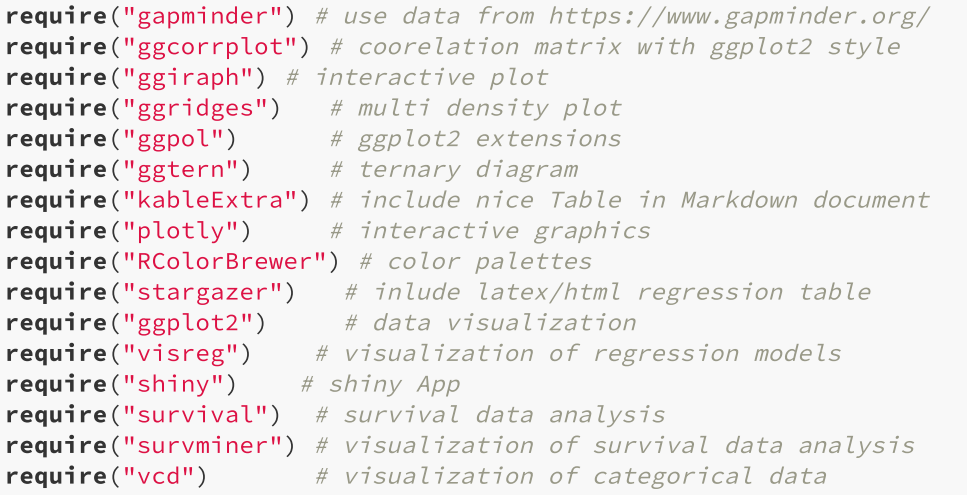

## 1. Nice tools for writting a report

## Include tables in a R Markdown document

- **R** Markdown is very useful for writing reports which contain text, codes and results of codes.
- Use function kable() in knitr package permits to print a table

```
```{r, results = 'asis'}
knitr::kable(head(iris[1:5, ]))
\sqrt{2}
```
kableExtra::kbl(head(iris[1:5, ]))

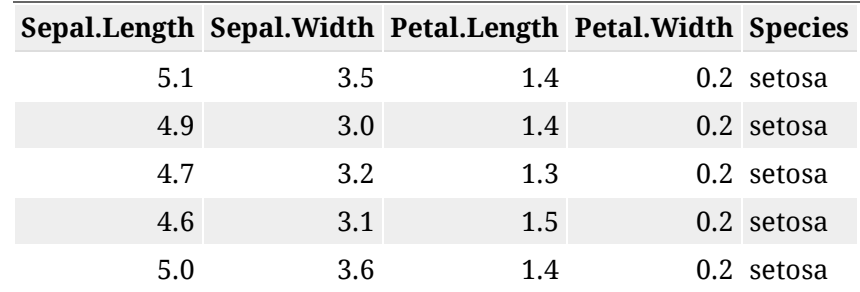

## Another example from kableExtra

```
vs dt \le iris[1:5, ]
vs\_dt[1:4] \leftarrow \text{lapply}(vs\_dt[1:4], function(x) \leftarrow \text{Laply}(s\_dt[1:4])cell_spec(x, bold = T, color = spec_color(x, end = 0.9),
                font size = spec font size(x))
})
vs\_dt[5] <- cell_spec(vs_dt[[5]], color = "white", bold = T,
    background = spec color(1:5, end = 0.9, option = "A", direction = -1))
kbl(vs_dt, escape = F, align = "c") %>% kable_classic("striped", full_width = F)
```
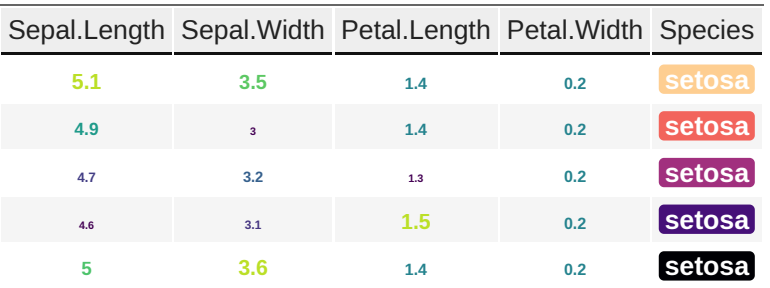

More informations [here.](https://cran.r-project.org/web/packages/kableExtra/vignettes/awesome_table_in_html.html)

## Print the result of a linear regression model

One can use function kbl() after applying function tidy() on the lm class of object

```
lm(Sepal.Length ~ Species, data = iris) %>%
  broom::tidy() %>%
  kbl()
```
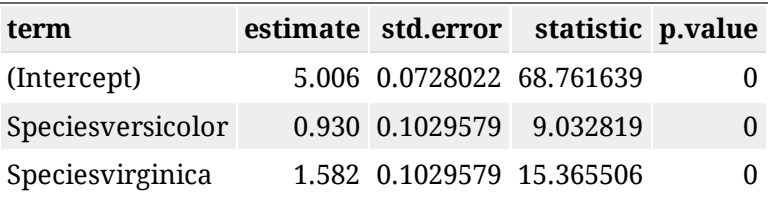

More informations [here.](https://zief0002.github.io/book-8252/pretty-printing-tables-in-markdown.html)

## Compare different regression models

stargazer() from stargazer permits to print several regression table

```
mod_1 <- lm(Sepal.Length ~ Petal.Length, data = ir
mod_2 <- lm(Sepal.Length ~ Petal.Width, data = iri
stargazer::stargazer(mod_1, mod_2, type = "html",
 title = "Regression results", header = F)
```
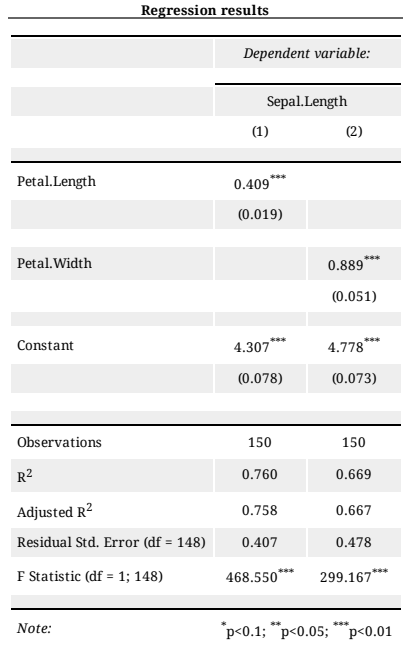

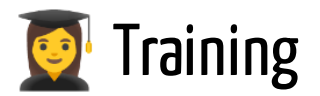

#### Exercise 4.1

- Insert in a Markdown document the correlation matrix of the numeric variables of the iris data.
- Insert the table of results of a regression analysis of the iris data

# 2. Base graphics VS ggplot2

## Base graphics VS ggplot2

There are two main approaches for doing graphics

- I. Base functions programming.
- II. Use package ggplot2 which uses its own syntax.

Comparisons of the two approaches:

- Most of the time, the two approaches are not complementary.
- Objective of this section: obtain the same graphics by using the two approaches.
- Some references:
	- [Comparing](https://flowingdata.com/2016/03/22/comparing-ggplot2-and-r-base-graphics/) ggplot2 and R Base Graphics
	- [Graphics](http://www.thibault.laurent.free.fr/cours/R_intro/chapitre_4.html) with R (in French)
	- [Univariate](https://rkabacoff.github.io/datavis/Univariate.html) Graphs
- Package esquisse allows to obtain ggplot2 codes using an interface

**Remark:** actually, there is a third approach by using lattice package (see this [link](https://www.londonr.org/wp-content/uploads/sites/2/presentations/LondonR_-_lattice_vs_ggplot2_-_Richard_Pugh_and_Andy_Nicholls_-_20130910.pdf) for more informations), but we will not present this solution

## Base graphics syntax

1. (optionnal): use par() function for defining the margin, the size of the labels, etc.

2. Open a device with a first-level plot function like plot(), hist(), barplot(), boxplot(), etc.

3. Customize the plot by using functions like points(), lines(), text(), legend()

```
op \le - par(oma = c(1, 1, 0, 1), las = 1)
boxplot(Sepal.Length \sim Species, data = iris)
points(as.numeric(iris$Species) + rnorm(150, 0, 0.1), iris$Sepal.Length)
points(c(1, 2, 3), tapply(iris$Sepal.Length, iris$Species, mean),
 col = "red", \text{ pch} = 16, \text{ cex} = 2)
```
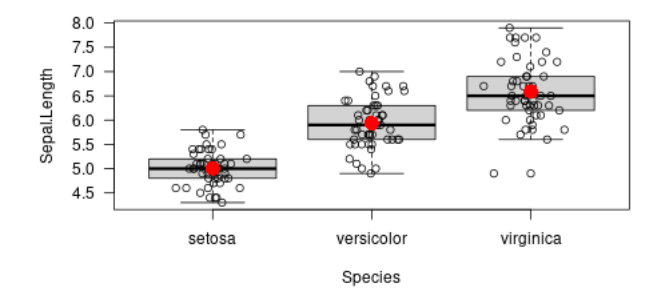

par(op)

## ggplot2 syntax

- 1. use ggplot() function for specifying:
	- data frame containing the data to be plotted
	- $\circ$  the mapping of the variables to visual properties of the graph within the aes () function.
- 2. Add the operator + followed by the geometric objects Geoms (points, lines, bars, etc.) that can be placed on a graph using functions that look geom\_xxx()
- 3. Add the operator + followed by the scales control which define how variables are mapped to the visual characteristics of the plot. Use functions which look scale\_xxx()
- 4. Add the operator + followed by the facets which reproduce a graph for each level of a given variable. Use functions that look facet xxx()

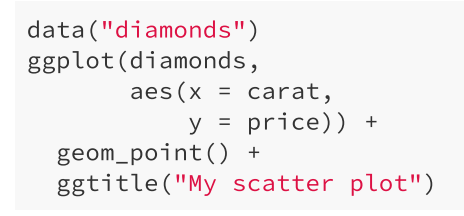

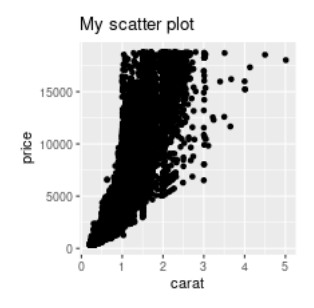

## Barplot with **ggplot2**

```
ggplot(diamonds) +
  \text{aes}(x = \text{cut}) +geom_bar(stat = "count") +
  xlab("quality degree") +
  ylab("Size") +
  ggtitle("Quality diamonds")
```
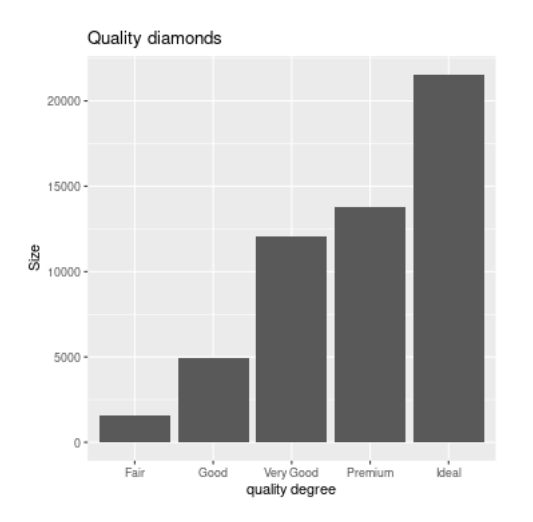

## Barplot with graphic base

We first need to define the contingency table (table object)

```
tab_cut <- table(diamonds$cut)
```
We then use barplot() function and abline() to get the horizontal lines like with ggplot2

```
par(las = 1)barplot(tab_cut,
    col = "HAFCOCB",border = FALSE,
   main = "Quality diamonds",
   xlab = "quality degree",
   ylab = "size",
   cex. axis = 0.8abline(h = seq(0, 20000, by = 2500),col = "lightgray", lty = "dotted")
```
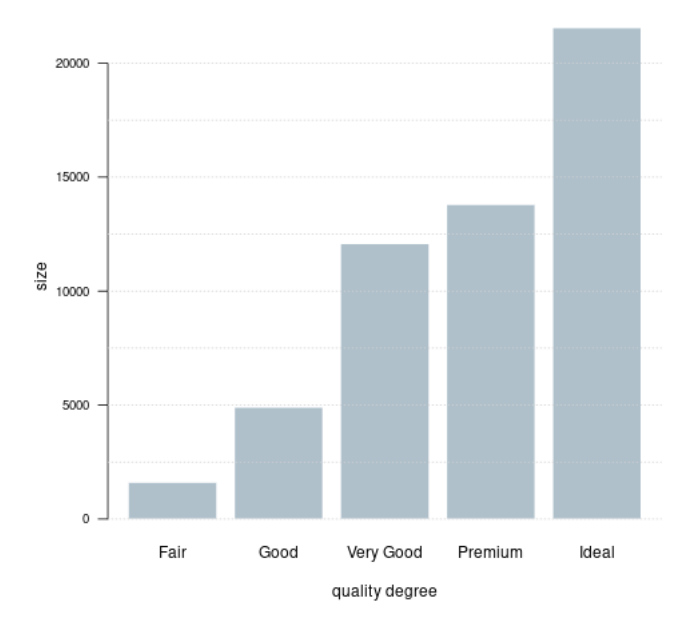

#### **Quality diamonds**

### Plotting a time serie

We create a vector of numeric values:

serie <- c(161.31, 154.00, 161.94, 160.23, 173.20, 170.21, 163.97, 161.70, 144.91, 145.31, 140.50, 139.58, 135.60, 124.40, 132.24, 150.51, 146.56, 153.00, 151.78, 160.65, 158.32, 158.06, 153.50, 161.95, 167.00, 175.00, 180.48, 173.82, 160.05, 152.80, 153.58, 145.00, 142.98, 145.35)

We create a vector of type Date:

date\_serie <- seq(as.Date("2015/1/1"), by = "month", length.out = 34)

For using ggplot2, user needs to create a data.frame (or tibble) object (which is not the case with the **R** base code which allows the use of vectors in most of the functions):

serie df <- data.frame(date serie = date serie, serie = serie)

## Plot a time serie with **ggplot2**

```
ggplot(serie_df) +
  aes(x = date_serie, y = serie) +geomline(linetype = 2, colour = "blue") +
 xlab("Months") +
 ylab("Index") +
  ggtitle("Evolution")
```
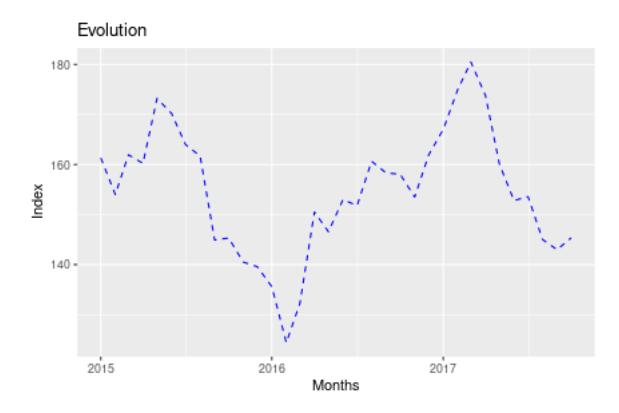

#### Plot a time serie with **R** base code

```
par(las = 1)plot(serie \sim date_serie, data = serie_df, type = "l", col = "royalblue", lty = 2,
 main = "Evolution", xlab = "Months", ylab = "Index", cex.axis = 0.8)
abline(h = seq(130, 180, by = 10), v = date serie[seq(1, 32, 6)], col = "lightgray", lty = "dotted")
```
Evolution 180 170 160 Index 150 140 130 2015 2016 2017 Months

## Histogram and density plot with ggplot2

```
ggplot(diamonds) +
 aes(x = price) +geom_histogram(aes(y = after_stat(density)), fill = "blue", colour = "black", bins = 30) +
  geom density(colour = "red", adjust = 2) +
  stat_function(fun = dnorm, args = c(mean = mean(diamonds$price), sd = sd(diamonds$price))) +
  xlab("Price") +
  ggtitle("Distribution price")
```
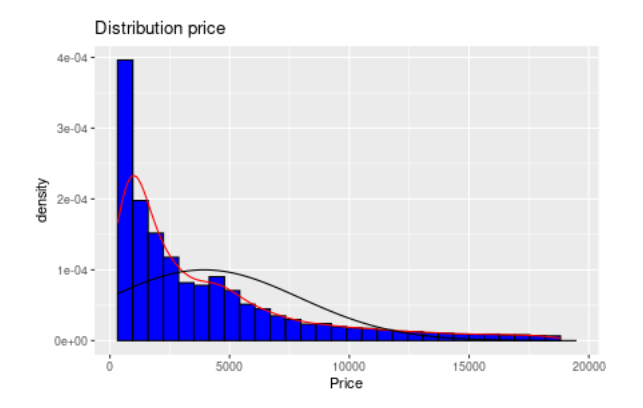

### Histogram and density plot with with  $\bf R$  base code

 $par(las = 1, cex.axis = 0.8, cex.lab = 0.8)$ hist(diamonds\$price, freq = F, col = "lightblue", nclass = 30, xlab = "Price", main = "Distribution price") lines(density(diamonds\$price),col = "red")  $x_s = \text{seq} (-1000, 20000, \text{ by } = 100)$ lines(x\_seq, dnorm(x\_seq, mean(diamonds\$price), sd(diamonds\$price))) abline(h = seq(0, 0.0005, by = 0.00005), v = seq(0, 20000, by = 2500), col = "lightgray", lty = "dotted")

#### **Distribution price**

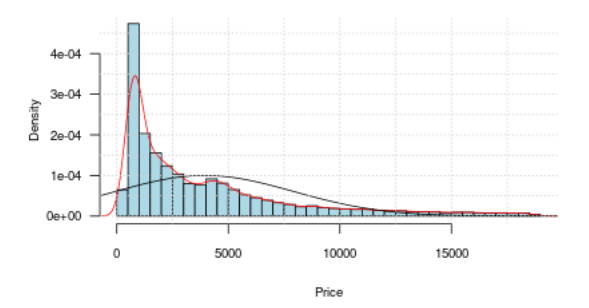

## Scatter plot with **ggplot2**

We select first a sample of the observations:

```
set.seed(123) # fix a seed
diam_ech <- diamonds[sample(nrow(diamonds), 5000, replace = F), ]
ggplot(diam_ech) +
  aes(x = {cart, y = price}) +geom_point() +
  geom\_smooth(method = "loess") + # Non parametric regressiongeom_smooth(method = "lm", col = "red") + # Linear regression
  xlab("Carat") +
  ylab("Price") +
  ggtitle("Relationship between Y and X")
```
Relationship between Y and X

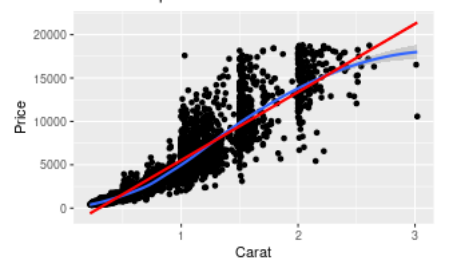

#### Scatter plot with **R** base code

```
par(las = 1, cex.axis = 0.8, cex.lab = 0.8)plot(price \sim carat, data = diam_ech, pch = 16, cex = 0.7, xlab = "carat",
   ylab= "prix", main = "Scatter plot")
abline(lm(price \sim carat, data = diam ech), col = "red", lwd = 3)
# values to predict
x_{\text{cav}} = x_{\text{cav}}lines(x carat, predict(loess(price ~ carat, data = diam ech), data.frame(carat = x carat)),
      col = "blue", \text{ lwd} = 3)abline(h = seq(0, 20000, by = 5000), v = \text{seq}(0, 4, b) = 0.5, col = "lightgray", lty = "dotted")
```
**Scatter plot** 

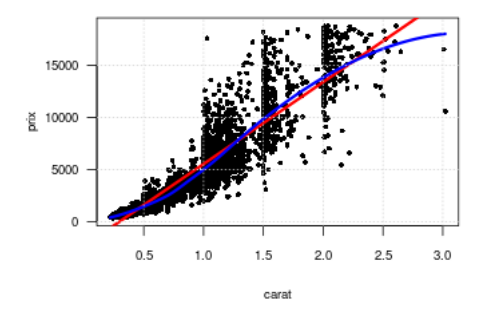

## Parallel boxplot with **ggplot2**

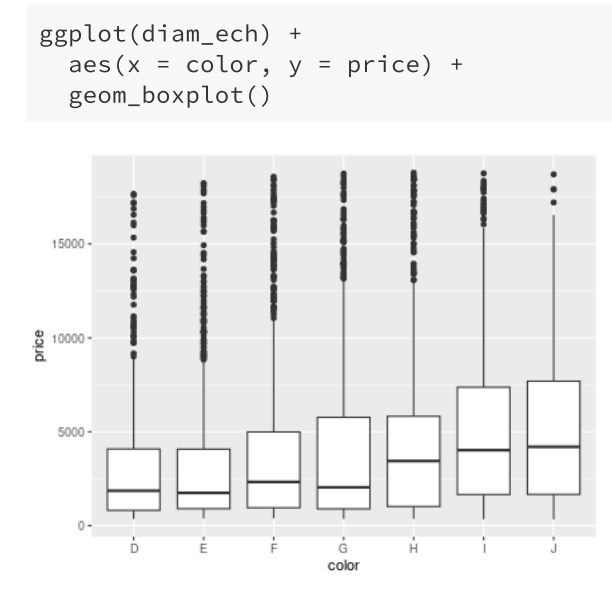

#### Parallel boxplot with R base code

par(las = 1, cex.axis =  $0.8$ , cex.lab =  $0.8$ ) boxplot(price  $\sim$  color, data = diam\_ech, pch = 16, cex = 0.7, xlab = "carat", ylab= "prix") abline(h = seq(0, 20000, by = 2500),  $v = \text{seq}(0, 5, b) = 1$ , col = "lightgray", lty = "dotted")

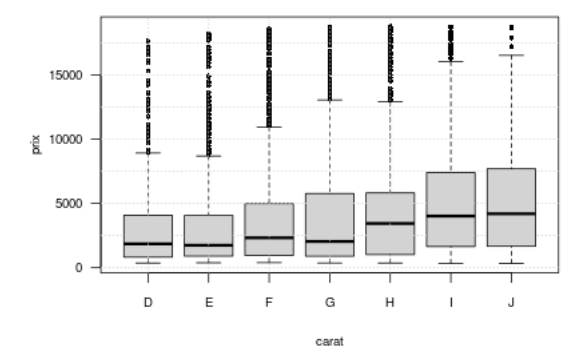

## What is conditionnal graphics?

**Objective:** it consists in representing the distributions on sub-populations (for example, a population can be splitted with respect to a qualitative variable). It can be done differently:

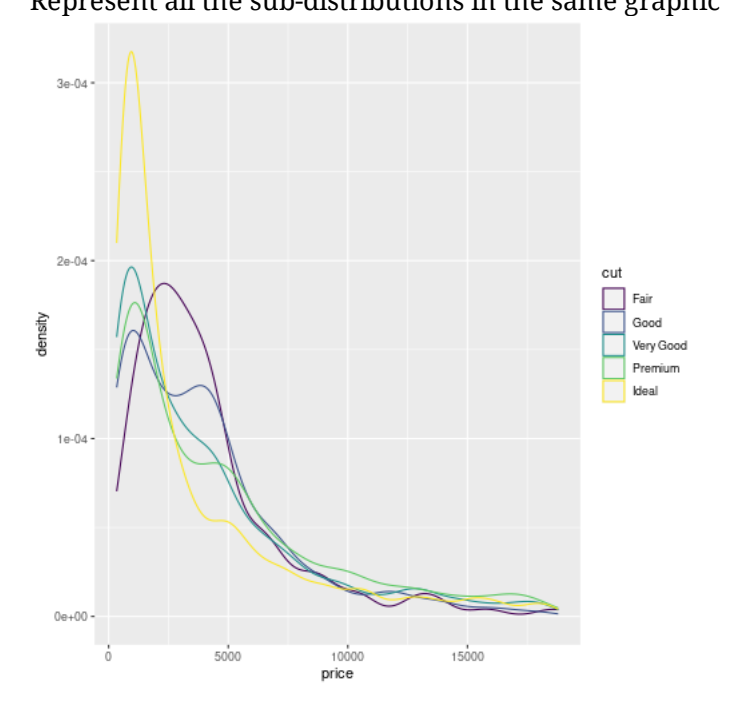

Represent all the sub-distributions in the same graphic Repeat the same graphic for each sub-sample (can be called facets).

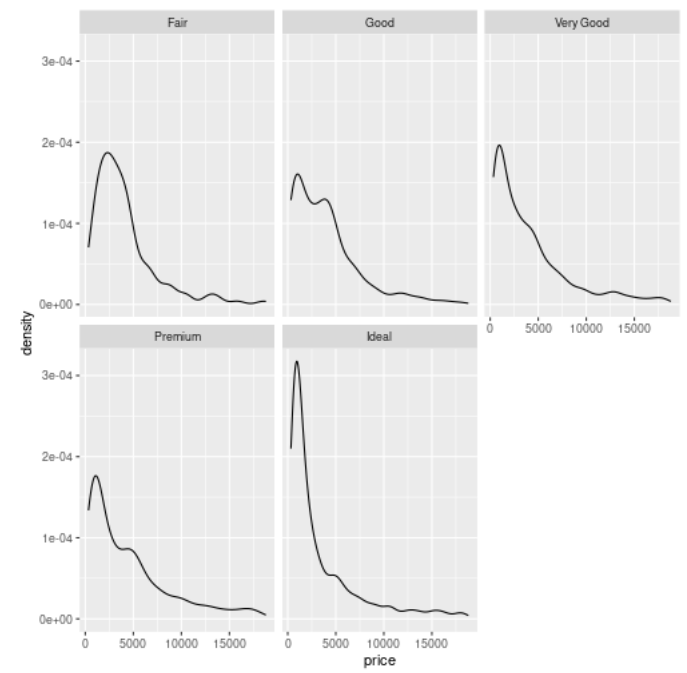

## Conditionnal density plot with ggplot2

It is very easy to plot conditionnal graphics with **ggplot2**. Note that these 3 rows of code represent actually a lot of **R** base codes. Initial graphical parameters are already chosen.

```
ggplot(diam_ech) +
  \text{aes}(x = \text{price}, \text{fill} = \text{cut}) +geom density(alpha = 0.5)
```
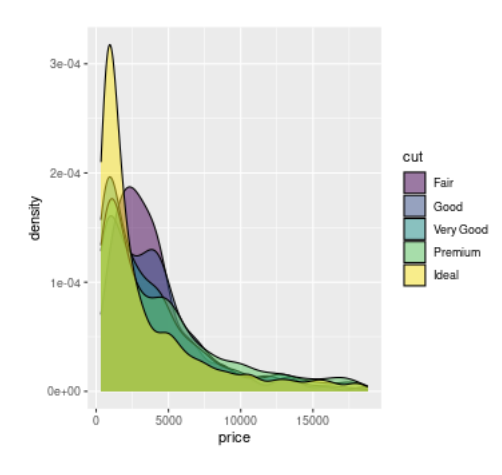

## Conditionnal density plot with **R** base code

It can be boring to make conditional grahics with **R** base code but ... it is still possible to make some elegant graphics and maybe easier to change optional parameters.

```
list price <- split(diam ech$price, diam ech$cut)
list density <- lapply(list price, density)
par(las = 1, cex.axis = 0.8, cex.lab = 0.8)
plot(range(unlist(lapply(
  list density, function(l) range(l$x)))),
  range(unlist(lapply(list_density,
                function(1) range(1\{y}))),
  type = \ln", xlab = "price", ylab = "density")
col_pal <- c("#F8766D", "#A3A500", "#00BF7D", "#00B
dont_print <- mapply(lines, list_density, col = col
abline(h = seq(0, 4*10^(-4), by = 10^(-4)),
       v = seq(0, 25000, by = 5000),col = "lightgray", lty = "dotted")
legend("topright", legend = names(list_density),
       col = col pal, lwd = 2, cex = 0.8)
```
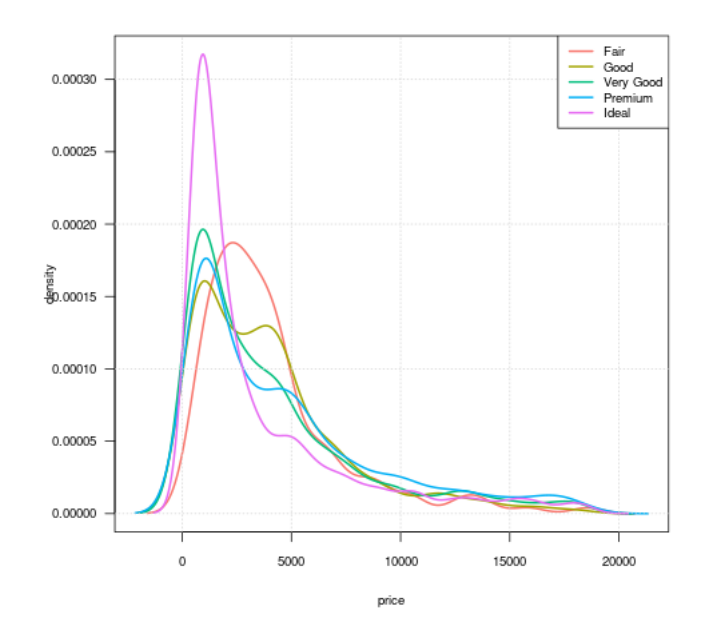

## Conditionnal scatter plot with ggplot2

```
ggplot(diam_ech) +
  \alphaes(x = carat, y = price) +
  geom_point() +
  geom_smooth(aes(colour = cut)) +
 theme_bw() +
 xlab("Carat") +
 ylab("price (in USD)") +
  ggtitle("Scatter plot") +
  scale_colour_brewer(name = "Qualité",
  labels = c("A--", "A--", "A", "A++", "A++"),
  palette = "Greens")
```
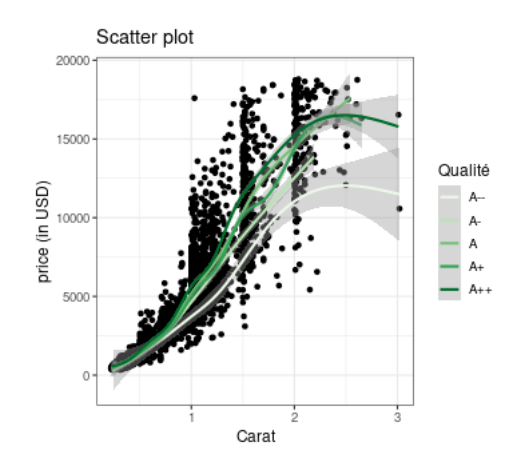

## Conditionnal scatter plot with  $\bf R$  base code

```
par(las = 1, cex.axis = 0.8, cex.lab = 0.8)
plot(price \sim carat, data = diam_ech, pch = 16, cex
ylab = "price (in USD)", main = "Scatter plot")
abline(h = seq(0, 20000, by = 5000), v = \text{seq}(0, 4, 4)col = "lightgray", lty = "dotted")
list df <- split(diam ech, diam ech$cut)
x carat \leq seq(0, 4.5, 0.01)
list_loess <- lapply(list_df,
  function(obj) predict(loess(price \sim carat,
    data = obj), data.frame(carat = x carat)))
require("RColorBrewer")
col pal <- brewer.pal(length(list price), "Greens")
dont print \leq mapply(lines, rep(list(x carat), 5),
       col = col\_pal, lwd = 3)legend("topright", legend = c("A--", "A--", "A", "A+col = col\_pal, lwd = 2, cex = 0.8)
```
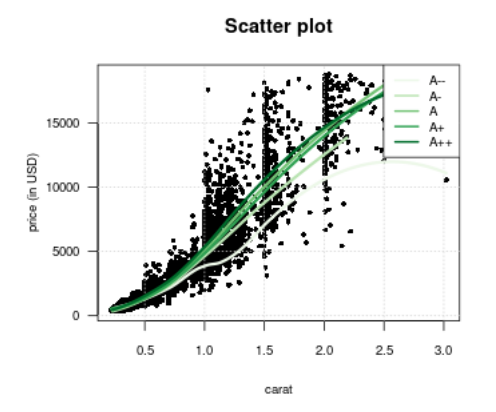

## Conditionnal parallel boxplot with ggplot2

```
ggplot(diam_ech) +
  aes(x = color, y = price, fill = cut) +geom_boxplot()
```
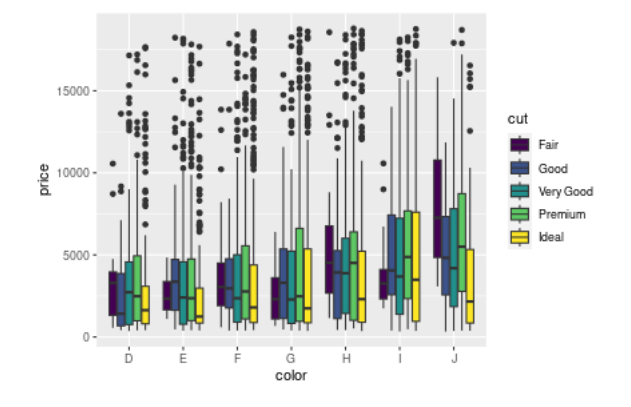

## Conditionnal parallel boxplot with **R** base code

col\_pal <- c("#F8766D", "#A3A500", "#00BF7D", "#00B par(las = 1, cex.axis =  $0.8$ , cex.lab =  $0.8$ ,  $xpd = T$ , mar = par()\$mar + c(0, 0, 0, 4)) boxplot(price  $\sim$  cut + color, data = diam ech, xlab ylab = "price", at = c(1:5, 7:11, 13:17, 19:23, 25  $col = rep(col_pal, 7)$ , pch = 16, xaxt = "n")  $axis(1, at = c(3, 9, 15, 21, 27, 33, 39),$ labels = c("D", "E", "F", "G", "H", "I", "J"))  $abline(h = seq(0, 20000, by = 2500), col = "lightgr"$  $legend(45, 15000, legend = c("A--", "A--", "A", "A+"$  $fill = col\_pal$ 

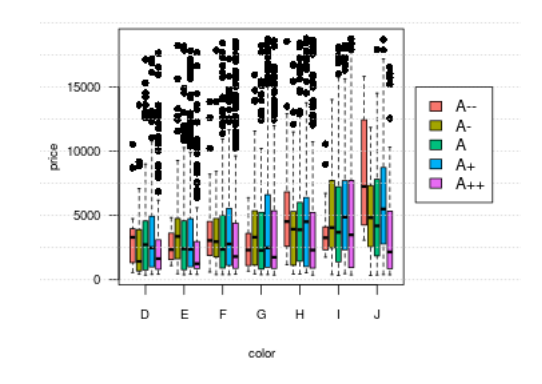

## Facets with **ggplot2**

ggplot(diam\_ech) +  $aes(x = price) +$ geom\_density() + facet\_wrap(~ cut)

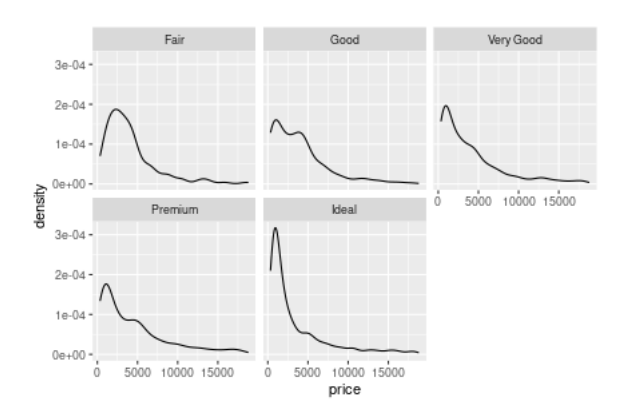

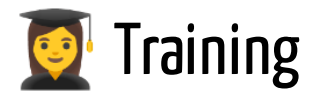

#### Exercise 4.2

Find the code which allows to obtain with **ggplot2** this figure:

```
op \le - par(oma = c(1, 1, 0, 1), las = 1)
boxplot(Sepal.Length \sim Species, data = iris)
points(as.numeric(iris$Species) + rnorm(150, 0, 0.1), iris$Sepal.Length)
points(c(1, 2, 3), tapply(iris$Sepal.Length, iris$Species, mean),
col = "red", \text{ pch} = 16, \text{ cex} = 2)par(op)
```
Find the code in **R** base code which allows to obtain this figure:

```
data("diamonds")
ggplot(diamonds,
       aes(x = {carat, }y = price)) +
  geom_point() +
  ggtitle("My scatter plot")
```
## 3. Original statistical graphics

## Violin plots

It is the combination of density plot (in blue) and boxplot

```
ggplot(diamonds, aes(x = cut, y = price)) +
  geom_violin(fill = "cornflowerblue") +
  geom_boxplot(width = .2, fill = "orange",
  outlier.color = "orange", outlier.size = 2) +labs(title = "Price dist. by cut")
```
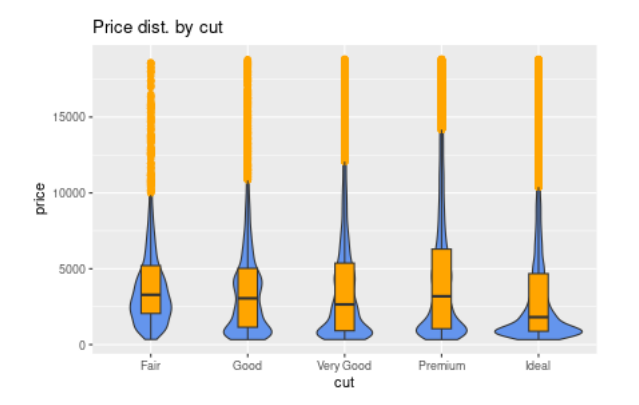

## Combining jitter and boxplot

It is the combination of boxplot and jitter

```
ggplot(diamonds, aes(x = cut, y = price, fill = cut)) +
  geom_boxjitter(color = "black", jitter.color = "darkgrey", errorbar.draw = TRUE) +
  theme_minimal() +
  theme(legend.position = "none")
```
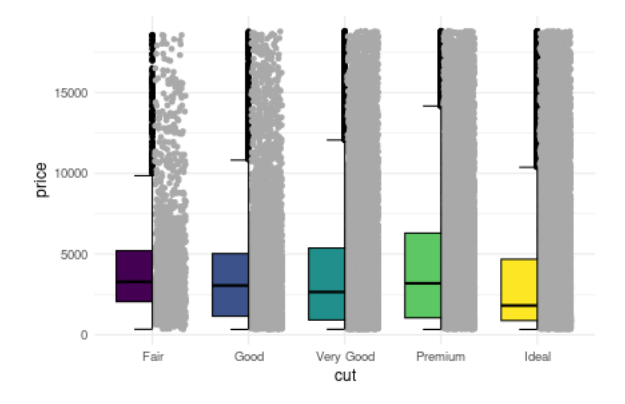

## Ridgeline plot

It represents the density plot on sub-sample

```
ggplot(diam_ech) +
  aes(x = price, y = color, fill = color) +geom_density_ridges() +
 theme_ridges() +
 labs("Price by levels color") +
 theme(legend.position = "none")
```
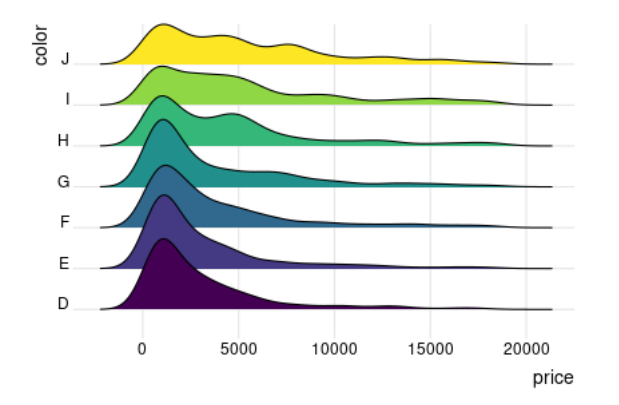

## Comparing the means of sub-sample

We first compute in a data. frame the mean, the standard deviation, the standard error and the confidence interval of a numeric variable with respect to 2 categorical variables

```
library(dplyr)
plotdata <- diamonds %>%
  group_by(color, cut) %>%
  summarize(n = n(),
        mean = mean(price),
        sd = sd(price),
        se = sd / sqrt(n),
        ci = qt(0.975, df = n - 1) * sd / sqrt(n))
```
## Represent error bars (1)

⚠️ we get different results with respect to the choosen criteria. Here the SD:

```
ggplot(plotdata) +
 aes(x = cut, y = mean, group = color, color = color) +geom\_point(size = 3) +geom_line(linewidth = 1) +
  geom_errorbar(aes(ymin = mean - sd, ymax = mean + sd), width = .1) +
  labs(title = "standard deviation")
```
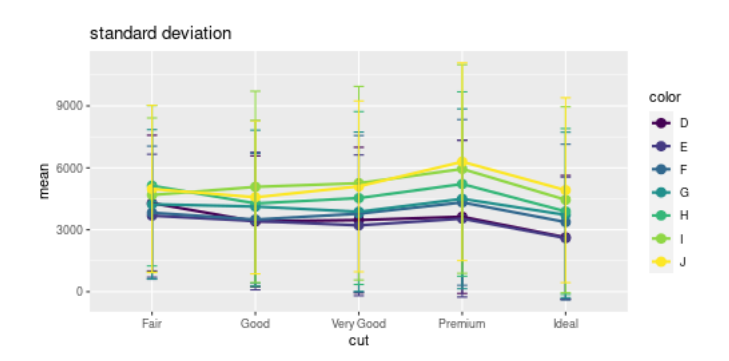

## Represent error bars (2)

⚠️ we get different results with respect to the choosen criteria. Here the SE:

```
ggplot(plotdata) +
 aes(x = cut, y = mean, group = color, color = color) +geom\_point(size = 3) +geom_line(linewidth = 1) +
  geom\_errorbar(aes(ymin = mean - se, ymax = mean + se), width = .1) +labs(title = "standard error")
```
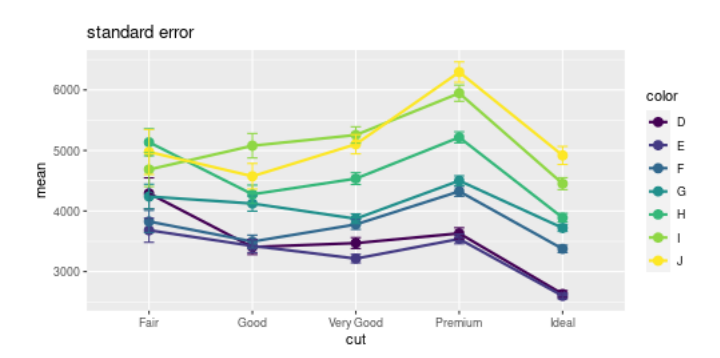

## Represent error bars (3)

⚠️ we get different results with respect to the choosen criteria. Here the CI:

```
ggplot(plotdata) +
 aes(x = cut, y = mean, group = color, color = color) +geom\_point(size = 3) +geom_line(linewidth = 1) +
  geom_errorbar(aes(ymin = mean - ci, ymax = mean + ci), width = .1) +
  labs(title = "confidence interval")
```
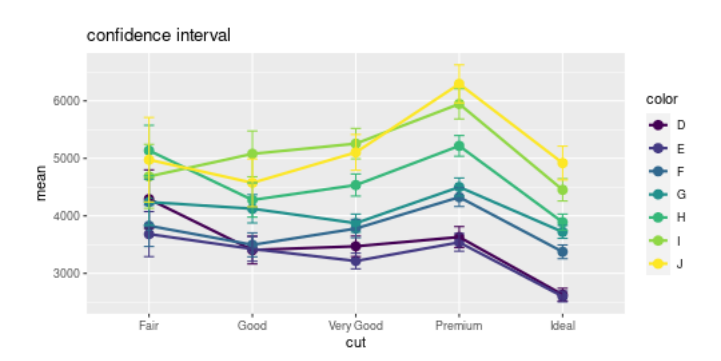

## Cleveland dot chart

Compare the 2007 life expectancy for Asian country using the gapminder dataset.

```
data(gapminder, package = "gapminder")
library(dplyr)
plotdata <- gapminder %>%
  filter(continent == "Asia" & year == 2007)
ggplot(plotdata) +
                                                             der(country,
  aes(x = lifeExp, y = reorder(country, lifeExp)) +geom_point()
```
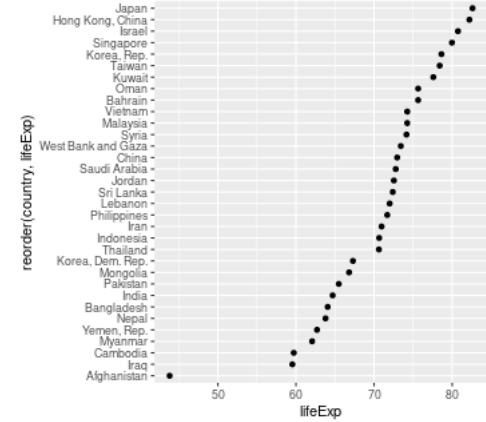

#### Area chart

Compare the shares of different companies across the time

```
time_chart <- data.frame(
  year = rep(as.Date(c(2000, 2005, 2010)), each =3)
  market_share = c(20, 50, 30,30, 50, 20,
                   50, 30, 20),
  comp = rep(c("a", "b", "c"), 3))
ggplot(time_chart) +
  aes(x = year, y = market\_share, fill = comp) +geom_area(color = "black") +
  labs(title = "Market share",
       subtitle = "2000 to 2010",
      x = "Year",y = "percentage",
      fill = "Company") +scale_fill_brewer(palette = "Set2") +
  theme minimal()
```
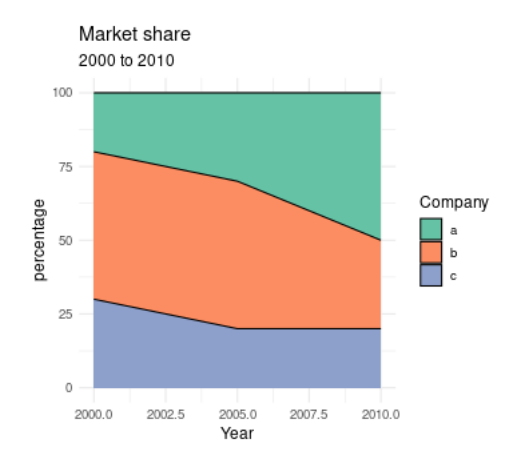

## Ternary diagram for compositional data

Compare the shares of different companies across the time

```
library(tidyverse)
time_chart_wide <- pivot_wider(time_chart, values_f
    names_from = comp)
library("ggtern")
ggtern(data = time_chart_wide,
   mapping = aes(x = a, y = b, z = c) +
    geom_point(size = 1.5)
```
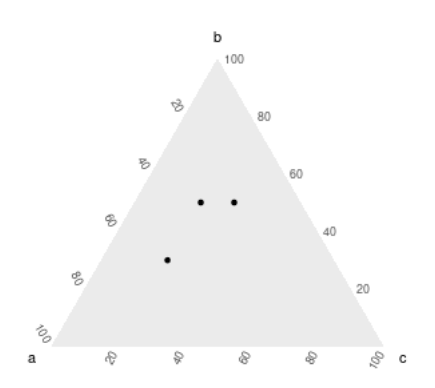

## Correlation plot

 $r \leftarrow \text{cor}(iris[, 1:4], use = "complete.obs")$  $ggcorrplot(r, hc.order = TRUE, type = "lower", lab = TRUE)$ 

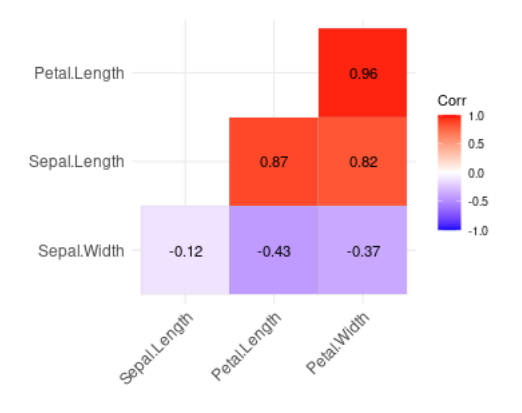

## Linear regression(1)

The visreg() function takes (1) the model and (2) the variable of interest and plots the conditional relationship, controlling for the other variables (see this [link](https://journal.r-project.org/archive/2017/RJ-2017-046/RJ-2017-046.pdf) for more informations).

Example on a numeric variable:

```
res_lm <- lm(Sepal.Length ~ Sepal.Width + Petal.Width + Species, data = iris)
visreg(res_lm, "Sepal.Width", gg = TRUE)
```
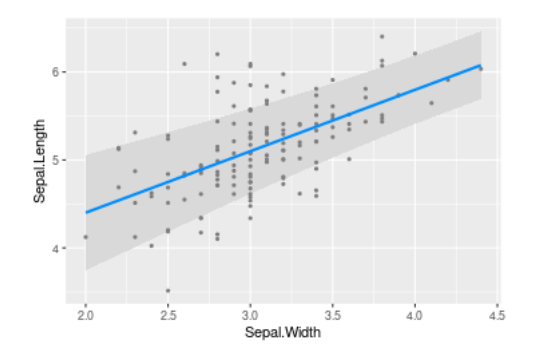

## Linear regression(2)

Example on a categorical variable:

visreg(res\_lm, "Species", gg = TRUE)

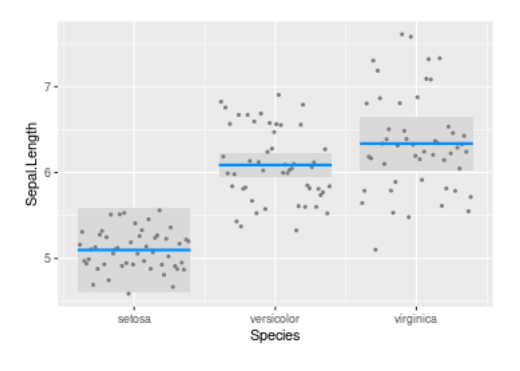

### Logistic regression

#### Model first:

```
iris$binary <- factor(ifelse(iris$Species == "setosa", 1, 0))
res_glm <- glm(binary ~ Sepal.Length, family = binomial(link = "logit"), data = iris)
```
Plot the probability function with respect to one explanatory variable:

visreg(res\_glm, "Sepal.Length", gg = TRUE, scale="response")

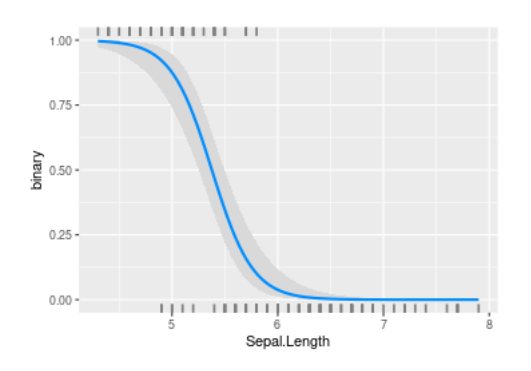

## Survival plot

Model first:

```
sfit \le survfit(Surv(time, status) \sim sex, data = lung)
```
Plot the survival plot:

```
ggsurvplot(sfit, conf.int = TRUE, pval = TRUE, legend.labs = c("M", "F"), legend.title = "Sex",
  palette = c("cornflowerblue", "indianred3"),title = "Kaplan-Meier", xlab = "Time (days)")
```
Kaplan-Meier

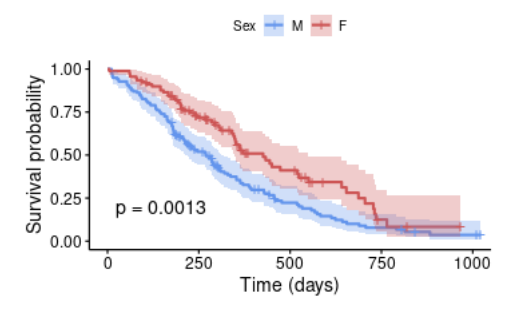

## Mosaic plot

The mosaic plot permits to appreciate the link between two categorical variables:

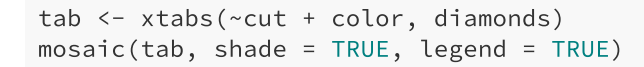

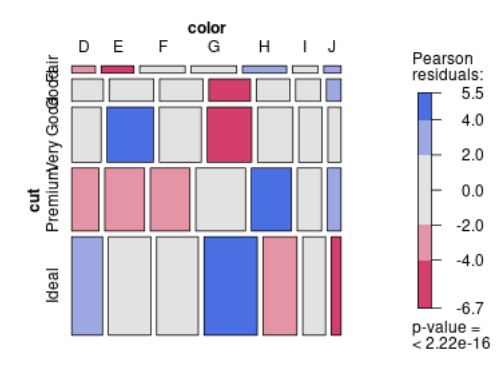

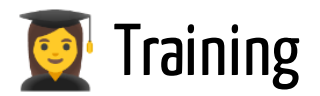

#### Exercise 4.3

- On the lung data used previously, make a mosaic plot between status and sex variable.
- On the lung data, make a ridge plot of variable age with respect to status.
- Make a correlation plot of variables ph.karno, pat.karno, meal.cal, wt.loss in the lung data.

# 4. Interactive Graphics

# plotly package (1)

- Interactive graphics with respect to library **plotly.js** (in **JavaScript**)
- More informations [here](https://plot.ly/r/)
- Syntax:
	- o 1st argument: the data. frame
	- argument  $x =$  gives the name of the  $x$  variable; argument  $y =$  gives the name of the  $y$  variable;
	- argument color= gives the name of the conditionnal variable
	- $\circ$  argument type= gives the type of graphic

plot\_ly(diam\_ech,  $x = \gamma$ price, color =  $\gamma$ cut, type = "box")

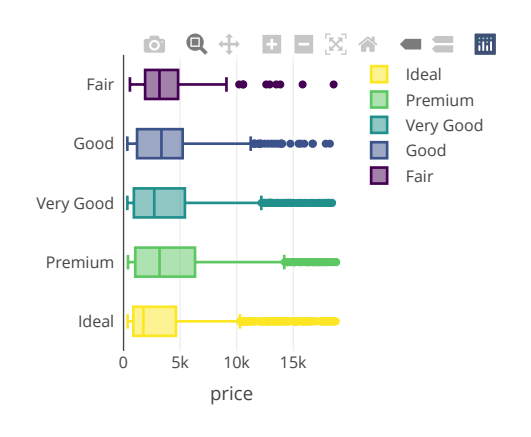

## plotly package (2)

Another example with a scatterplot:

```
plot_ly(diam_ech, x = \text{const}, y = \text{price}, type = "scatter",
   mode = "markers", hoverinfo = 'text',
   text = ~paste('Carat: ', carat, '\n Price: ', price, '\n Clarity: ', diam_ech$clarity),
   color = \text{~} \text{~} \text{~}
```
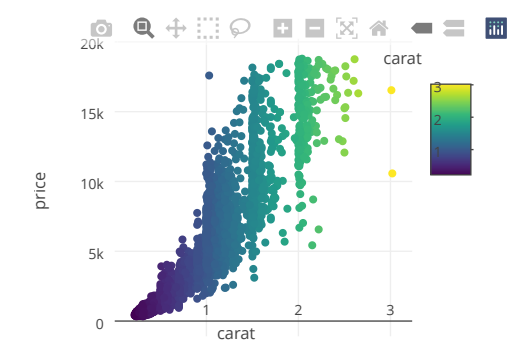

## plotly with ggplot2 style

Use function ggplotly() on a **ggplot2** syntax. Example:

```
p <- ggplot(diam_ech) +
  aes(x = color, y = price) +geom_boxplot()
ggplotly(p)
```
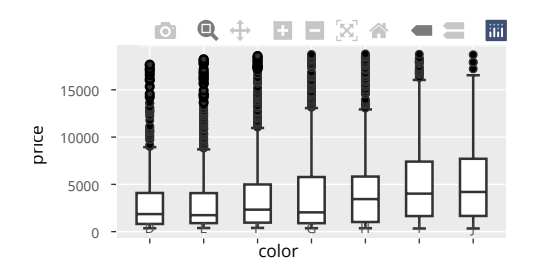

## ggiraph with ggplot2 style

A new library that allows to keep the aesthetics than origin **ggplot2**

```
library(ggiraph)
data <- mtcars
data$carname <- row.names(data)
gg\_point = ggplot(data = data) +geom_point_interactive(aes(x = wt, y = qsec, color = disp,
     tooltip = carname, data_id = carname)) +
   theme_minimal()
girafe(ggobj = gg-point, options = list(opts_sizing(rescale = TRUE, width = .3)))
```
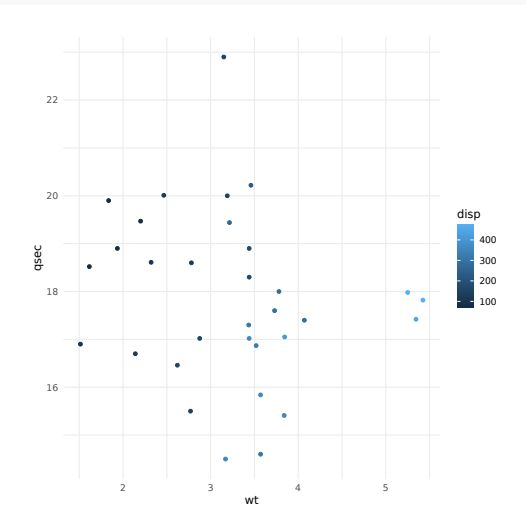

Other packages for interactive graphics: **ggvis**(see this [link](https://ggvis.rstudio.com/)) and **rCharts** (see this [link](https://ramnathv.github.io/rCharts/))

## Short introduction to Shiny

#### **What is shiny ?**

- **Shiny**: Interactive web page
- Examples of shiny app: <http://shiny.rstudio.com/gallery/>
- More informations [here](https://www.londonr.org/wp-content/uploads/sites/2/presentations/LondonR_-_Workshop-Introduction_to_Shiny_-_Aimee_Gott_-_20150330.pdf)
- Create a new shiny App: File New File Shiny Web App...
- Possibility to create web pages. **RStudio** proposes to host a couple of App for free. See <https://www.rstudio.com/products/shiny/shiny-server/> for more informations

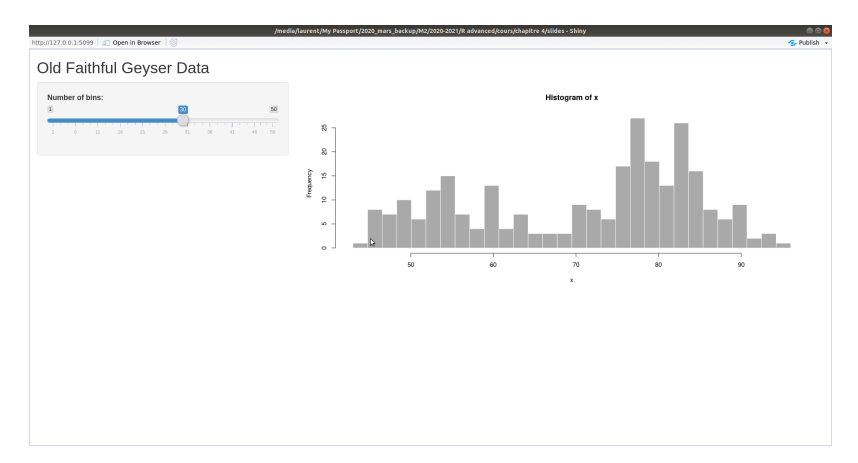

### The two files

```
library(shiny)
# Define UI for application that draws a histogram
ui <- fluidPage(
  # Application title
  titlePanel("Old Faithful Geyser Data"),
  # Sidebar with a slider input for number of bins
  sidebarLayout(
    sidebarPanel(
      sliderInput("bins",
                  "Number of bins:",
                   min = 1,
                   max = 50,
                   value = 30),
  # Show a plot of the generated distribution
  mainPanel(
         plotOutput("distPlot")
       )
    )
\mathcal{L}
```
# Define server logic required to draw <sup>a</sup> histogram server <- function(input, output) {

```
output$distPlot <- renderPlot({
  # generate bins based on input$bins from ui.R
 x \leftarrow faithful[, 2]
 bins \leq seq(min(x), max(x), length.out = input$bi
 # draw the histogram with the specified number of
 hist(x, breaks = bins, col = 'darkgray', border =
})
}
```
To run the application:

```
shinyApp(ui = ui, server = server)
```
## Description of the two files

- *ui.R*: indicates how the screen should be organized. For example, on the left, we print the title, the ruler, etc. that the user can eventually modify. On the right, we decide to print the graphic.
- *server.R*: contains the codes which permits to plot a graphic by using the parameters defined by users in the interface.
- When these files are opened in **RStudio**, it is then possible to run the App by clicking on the button Run App.

## Description of the options

#### **ui.R file**

- *textInput()*: entering a string,
- *numericInput()*: entering a numeric,
- *selectInput()*: Create a select list input control,
- *sliderInput()*: Slider Input Widget,
- *radioButtons()*: Create radio buttons
- *fileInput()*: File Upload Control.

#### **server.R file**

- For plotting a graphic: use *renderPlot()* in **server.R** and *plotOutput()* in **ui.R**.
- For printing text: use *renderPrint()* in **server.R** and *textOutput()* in **ui.R**.
- For printing data table: use *renderDataTable()* in **server.R** and *dataTableOutput()* in **ui.R**.
- For printing images: use *renderImage()* in **server.R** and *imageOutput()* in **ui.R**.